# Q & A (vol.3)

# 특정DB의 크기를 구하는 방법

 $Q_1$ 우리 회사 시스템에는 여러 개의 데이터베이스가 있습니다. 이 중에서 어느 특정 데이터베이스가 차지하고 있는 실제 크기를 구하고 싶습니다

 $\bigwedge$  Informix는 데이터베이스 내의 각 테이블의 데이터를 저장할 때 \*extent\*라는 물리적 디스크 저장 단위로 할당하기 때문에 각 테이블이 차지하고 있는 extent의 갯수와 그 크기를 구하는 것이 중요 합니다. 이는 Informix OnLine 시스템 내의 모든 chunk가 얼마 만큼 어느 테이블에 할당되고 있는 지를 알아볼 수 있는 \*oncheck -pe\* (각4.x, 5.x에서는 tbcheck -pe ) 명령으로 가능합니다.

다음의 두 shell script는 각 Informix OnLine Dynamic Server를 사용하는 사용자와 Informix OnLine, 즉 4.x, 5.x 이전 버전을 사용하는 사용자를 위한 것입니다. 또한 각 script는 page size가 2KByte인 HP-UX 10.10에서 테스트된 내용입니다

#### 1. 6.x 이후 버전을 사용하는 사용자를 위한 shell script

#\*\*\*\*\*\*\*\*\*\*\*\*\*\*\*\*\*\*\*\*\*\*\*\*\*\*\*\*\*\*\*\*\*\*\*\*\*\*\*\*\*\*\*\*\*\*\*\*\*\*\*\*\*\*\*

# Title : dbsize

# Usage : dbsize DB-name

# (Using DSA)

#\*\*\*\*\*\*\*\*\*\*\*\*\*\*\*\*\*\*\*\*\*\*\*\*\*\*\*\*\*\*\*\*\*\*\*\*\*\*\*\*\*\*\*\*\*\*\*\*\*\*\*\*\*\*\*

#!/bin/sh

PAGESIZE=2048

if test  $$#$  -eq 1

then

echo<sup>"</sup>

echo "Executing DB Size..."

else

echo "USAGE : dbsize database\_name"

exit 0

 $\operatorname{\sf fi}$ 

oncheck -pe | grep \$1 > tempcheck1

awk '{print \$3}' tempcheck1 > tempcheck2

 $a=0$ 

for i in 'cat tempcheck2'

do

 $a='expr $a + $i'$ 

done

echo "

echo '>> Size of '\$1

echo "

echo ' ##### '\$a 'Pages'

a='expr \$a \\* \$PAGESIZE'

echo ' ##### '\$a 'Bytes'

a='expr \$a \/ 1024'

echo ' ##### '\$a 'KBytes'

Wrm tempcheck?

 $cho$ "

echo 'Executing completed !'

echo "

# 2. Informix OnLine 4.x와 5.x 사용자를 위한 shell script

# Title: dbsize5

# Usage: dbsize5 DB\_name

 $#$ (Using earlier 6.0 version)

#!/bin/sh

PAGESIZE=2048

if test  $$#$  -eq 1

then

echo<sup>"</sup>

echo "Executing DB Size..."

else

echo "USAGE : dbsize database\_name"

exit 0

# $fi$

```
tbcheck -pe | grep $1 > tempcheck1
```
awk '{print \$3}' tempcheck1 > tempcheck2

## $a=0$

for i in 'cat tempcheck2'

#### do

 $a='expr $a + $i'$ 

#### done

echo<sup>"</sup>

echo '>> Size of '\$1

## echo "

echo ' ##### '\$a 'Pages'

a=`expr \$a \\* \$PAGESIZE`

echo ' ##### '\$a 'Bytes'

a=`expr \$a \/ 1024`

echo ' ##### '\$a 'KBytes'

Wrm tempcheck?

echo<sup>"</sup>

echo 'Executing completed !'

echo<sup>"</sup>

사용 예는 다음과 같습니다.

\$) dbsize stores7

Executing DB Size...

>> Size of stores7

##### 344 Pages

##### 704512 Bytes

##### 688 KBytes

Executing completed !

# Database Level의 Lock판정하기

 $\mathbf{Q}_2$  합니다. 실제로 그 데이터베이스가 사용되고 있는지, 그래서 lock이 걸려 있는지 확인할 수 있습니 어떤 데이터베이스를 백업하기 위하여 dbexport 명령을 사용했습니다. 그런데 -425 오류와 -107 오류가 발생했습니다. 그러나 백업 받고자 하는 데이터베이스를 사용하고 있는 사용자가 없는 듯 까?

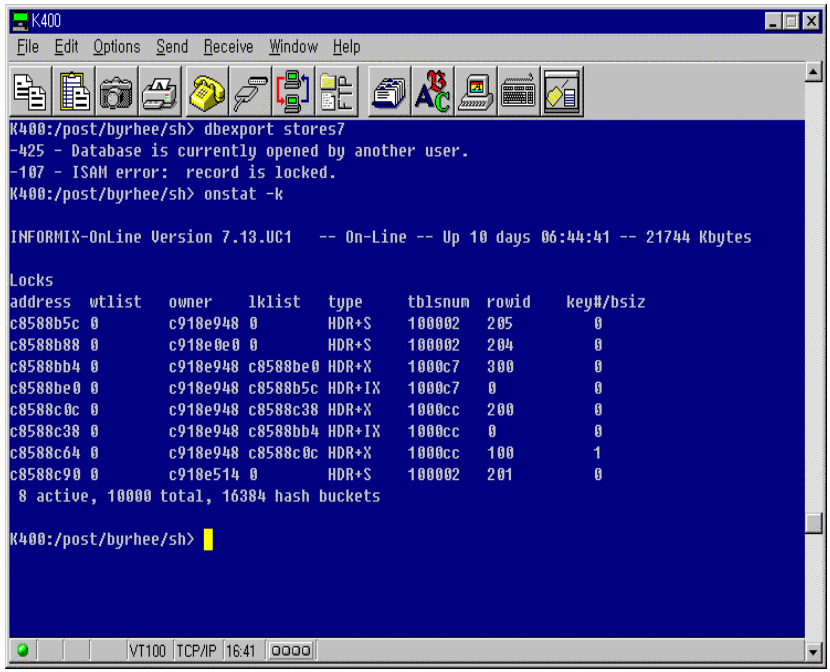

그림 1: onstat -k의 결과 위 그림에서는 Database Level Lock이 3개이며, 각각의 rowid는 205, 204, 201입니다.

dbaccess를 실행하여 주 메뉴에서 Query Language로 들어갑니다. 데이터베이스는 \*sysmaster\*를 선택하십시오. 그런 다음, 다음의 질의를 수행하십시오.

SELECT hex(rowid), name FROM sysdatabases;

이 질의에서 우리는 각 데이터베이스 이름과 그 데이터베이스의 rowid를 구할 수 있습니다. onstat -k로 보이는 rowid가 16진수이기 때문에 이 질의에서도 hex( ) 함수를 사용하여 값을 구한 것입니 다.

**THE REAL** 

 $K$  and  $\overline{K}$ 

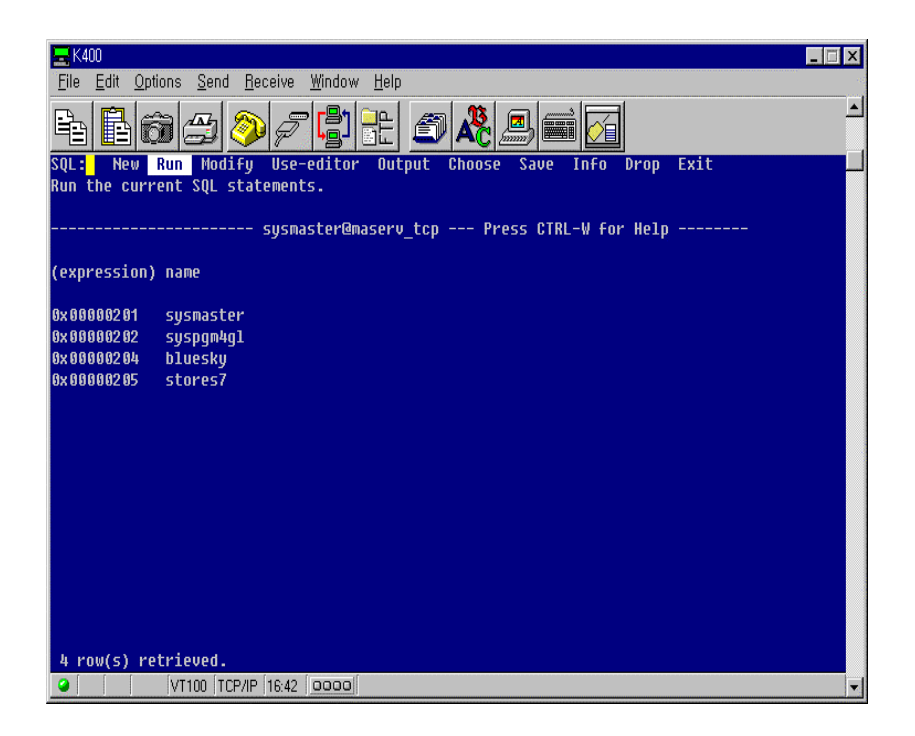

그림 2: 위의 질의를 실행한 결과 이 질의의 결과를 통해서 rowid가 201, 204, 205인 데이터베이 스는 각각 sysmaster, bluesky, stores7임을 알 수 있습니다.

이제 \*onstat -uk\*를 실행해 보십시오. 예를 들면, \*stores7\* 데이터베이스를 백업받기 위해 dbexport를 실행하고자 했다면 lock 리스트에서 rowid가 205번인 것을 찾으면 될 것입니다. 그리 고 이 lock의 \*owner\*가 바로 stores7 데이터베이스를 사용하고 있음을 알 수 있습니다. 다음 그 림에서 볼 수 있듯이 205번 lock은 owner가 \*c918e948\*이며, 윗 부분의 \*UserThreads\* 정보에 서 확인하면 user id가 \*Informix\*인 사용자가 \*ttyp3\* 터미널에서 사용하고 있다는 것을 알 수 있 습니다. 이 사용자 세션을 삭제하고자 한다면 다음의 명령으로 해제할 수 있습니다. 이 명령어는 해당 세션을 삭제하기 때문에 그 세션이 잡고 있던 lock도 자연히 해제할 것입니다.

 $$)$  onmode  $-z$  45

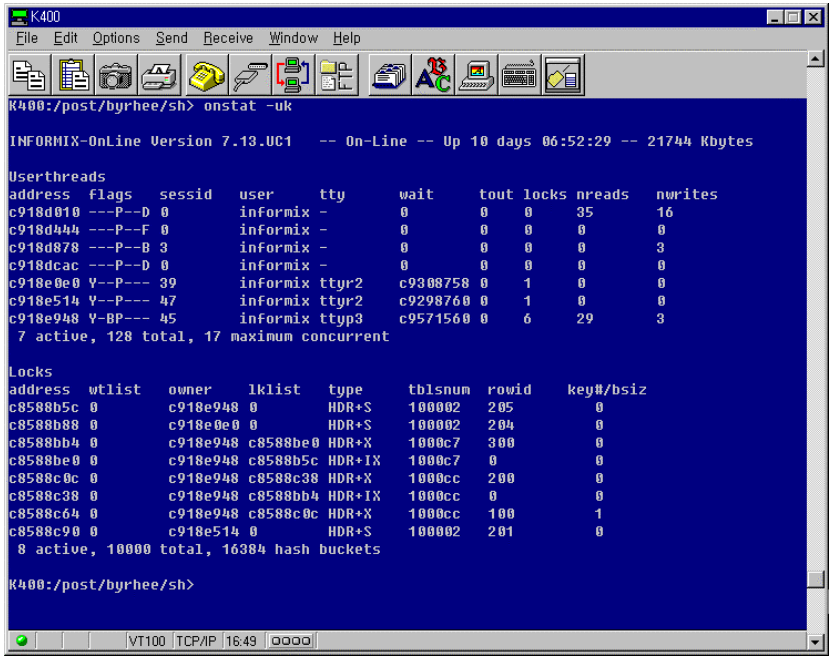

그림 3: onstat -uk로 현재 진행중인 lock과 user session을 한 번에 확인할 수 있으며, 따라서 각 lock의 owner를 쉽게 찾아볼 수 있습니다.

다음은 Database Level의 lock에서 하나의 rowid를 사용하여 그 rowid가 가리키는 데이터베이스 의 이름을 찾을 수 있도록 간단하게 작성한 shell script입니다.

먼저 onstat -k를 수행하여 리스트된 rowid 중 하나를 선택하여 사용합니다.

#\*\*\*\*\*\*\*\*\*\*\*\*\*\*\*\*\*\*\*\*\*\*\*\*\*\*\*\*\*\*\*\*\*\*\*\*\*\*\*\*\*\*\*\*\*\*\*\*\*\*\*\*\*\*\*\*

# Title : lock\_db

# Usage : lock\_db ROWID

# (DATABASE Level Lock Checking)

# (Using upper case for all ROWID)

#!/usr/bin/sh

if test  $$# -eq 1$ 

then

DB=\$1

else

echo "USAGE : lock\_db rowid "

exit 0

 $fi$ 

dbaccess <<!

database sysmaster;

set isolation to dirty read;

select name from sysdatabases where hex(rowid) matches "\*\$1";

 $\frac{1}{2}$ 

위 shell script를 사용한 예는 다음과 같습니다.

\$) lock\_db 204

Database selected.

Isolation level set.

name

bluesky

1 row(s) retrieved.

Database closed.

OnLine-DSA에서 logbuff를 증가시키면 더 많은 메모리를 사용합니다.

PHYSBUFF와 LOGBUFF 매개변수를 64k에서 256k로 증가시킬 때, OnLine 인스턴스가 갑자기 12 Mb의 메모리를 추가로 요구하는데, 왜 그런지 잘 모르겠습니다.

 $Q_3$ 

따라서 매우 많은 오버헤드가 필요하게 됩니다. PHYSBUFF와 LOGBUFF가 256k에서 64k로 변 경되면 online 로그 파일에는 다음과 같이 기록됩니다.

Thu Jul 20 16:55:15 1995

16:55:15 DR: DRAUTO is 0 (Off)

16:55:16 Informix OnLine Initialized -- Shared Memory Initialized.

16:55:16 Physical Recovery Started.

16:55:16 Physical Recovery Complete: 0 Pages Restored.

16:55:16 Logical Recovery Started.

16:55:17 dynamically allocated new shared memory segment

(size 4194304)

16:55:19 Logical Recovery Complete.

0 Committed, 0 Rolled Back, 0 Open, 0 Bad Locks

16:55:20 Onconfig parameter PHYSBUFF modified from 256 to 64.

16:55:20 Onconfig parameter LOGBUFF modified from 256 to 64.

16:55:20 Dataskip is now OFF for all dbspaces

16:55:20 On-Line Mode

16:55:20 Checkpoint Completed: duration was 1 seconds.

그러나 PHYSBUFF와 LOGBUFF가 64k에서 256k로 변경되는 그 내용은 아래와 같이 새로운 메 모리 세그먼트를 할당받고 있습니다.

Thu Jul 20 16:56:28 1995

16:56:28 DR: DRAUTO is 0 (Off)

16:56:29 Informix OnLine Initialized -- Shared Memory Initialized.

16:56:29 Physical Recovery Started.

16:56:29 Physical Recovery Complete: 0 Pages Restored.

16:56:29 Logical Recovery Started.

16:56:29 dynamically allocated new shared memory segment

(size 4194304)

16:56:29 dynamically allocated new shared memory segment

(size 4194304)

16:56:29 dynamically allocated new shared memory segment

(size 4194304)

16:56:29 dynamically allocated new shared memory segment

(size 4194304)

16:56:32 Logical Recovery Complete.

0 Committed, 0 Rolled Back, 0 Open, 0 Bad Locks

16:56:32 Onconfig parameter PHYSBUFF modified from 64 to 256.

16:56:32 Onconfig parameter LOGBUFF modified from 64 to 256.

16:56:33 Dataskip is now OFF for all dbspaces

16:56:33 On-Line Mode

16:56:33 Checkpoint Completed: duration was 0 seconds.

# null 값이 들어 있는 숫자 칼럼 계산

정수나 decimal 등 숫자 칼럼이 있습니다. 이 칼럼의 값을 더하여 합계나 평균 또는 최고치, 최

#### 구해집니다. 이 null 값이 0으로 계산되게 할 수 있는 방법은 무엇입니까?

 $\bigwedge$  우선 해당 칼럼의 null 값을 0으로 갱신한다면 원하는 결과를 가져올 수 있을 것입니다. 그리고 테이블을 생성할 때 정수 칼럼에는 null이 입력되는 경우 0으로 저장되게끔 DEFAULT 값을 줄 수 있습니다.

그러나 이미 데이터가 저장되어 있는 상태에서 UPDATE 구문을 실행하기에 어려운 경우라면 다 음의 프로시져를 사용하십시오.

CREATE PROCEDURE null\_val(val decimal,

newval decimal default 0)

RETURNING decimal;

IF val IS NOT null THEN

RETURN val;

ELSE

RETURN newval;

ENDIF;

END PROCEDURE;

t t 라는 테이블로 예를 들어보겠습니다

#### atest 라는 테이블로 예를 들어보겠습니다.

#### CREATE TABLE atest

( num smallint,

price decimal(10,2));

INSERT INTO atest (num) values (1);

INSERT INTO atest (num) values (2);

INSERT INTO atest (num) values (3);

INSERT INTO atest (num) values (4);

INSERT INTO atest (num) values (5);

INSERT INTO atest (num) values (6);

INSERT INTO atest (num) values (7);

INSERT INTO atest (num) values (8);

INSERT INTO atest (num) values (9);

INSERT INTO atest (num) values (10);

위 예에서 볼 수 있는 것처럼 atest 테이블에는 모두 10개의 행이 입력되었습니다. 각 행은 num 칼럼에만 값이 들어가 있고 price 칼럼에는 모두 null로 채워졌습니다. 따라서 다음의 SELECT문 을 실행하면 그 결과는 모두 null이 됩니다.

SELECT SUM(price), AVG(price), MAX(price), MIN(price) from atest;

그러나 사용자는 아마도 0이 리턴되기를 원했을 것입니다. 다시 다음과 같이 price 칼럼에 null이 아닌 값이 입력되었다고 가정하겠습니다.

INSERT INTO atest values (11,10);

이 경우, 위의 SELECT문의 결과는 다음과 같습니다.

 $(sum)$   $(avg)$   $(max)$   $(min)$ 

10.00 10.0000000000000 10.00 10.00

그러나 역시 사용자는 위와 같은 결과를 기대하지는 않았을 것입니다.

다음과 같이 위의 내장 프로시져를 이용하여 SELECT문을 다시 구현할 수 있습니다.

Select SUM(null\_val(price)),

AVG(null\_val(price)),

MAX(null\_val(price)),

MIN(null\_val(price)) from atest;

 $(sum)$   $(avg)$   $(max)$   $(min)$ 

10.0000000 0.9090909 10.0000000 0.0000000

위의 null\_val 프로시져를 이용하여 null인 값을 모두 0으로 바꾸어서 작업한 결과입니다.

# 25572오류

Informix Engine을 Shut Down 하였다가 Bring Up할 때 종종 -25572 오류를 만나게 됩니다.

 $Q_5$ 항상 이 오류가 나타나는 것은 아닌데, 왜 이런 현상이 일어나는지, 해결 방법은 무엇인지 알고 싶습니다.

이것은 Informix 가 할당받아 사용하고 있던 Service Port 를 Informix Engine 을 Shut Down 한 후에도 시스템에서 잡고 있다가 늦게 Free 시켜 주기 때문에 발생하는 오류입니다. 따라서 일정 시간이 지나면 정상적으로 Bring Up 될 것입니다. 이 때 \*netstat\* 명령으로 해당 Port 를 확인할 수 있습니다.

Sun Solaris 2.x 에서는 \*ndd\*라는 명령으로 Port-Free time 을 임의로 지정할 수 있습니다.

사용 방법은 다음과 같습니다.

\$ /usr/sbin/ndd -set /dev/tcp\_close\_wait\_interval 1000